# **CENTRO ESTADUAL DE EDUCAÇÃO TECNOLÓGICA PAULA SOUZA FACULDADE DE TECNOLOGIA DE BOTUCATU CURSO SUPERIOR DE TECNOLOGIA EM ANÁLISE E DESENVOLVIMENTO DE SISTEMAS**

**GABRIEL HENRIQUE DE CAMARGO**

# **DESENVOLVIMENTO DE UM APLICATIVO MOBILE PARA ARMAZENAMENTO E GERENCIAMENTO DE DADOS UTILIZANDO A TECNOLOGIA WEB SERVICE**

Botucatu-SP Junho – 2018

# **CENTRO ESTADUAL DE EDUCAÇÃO TECNOLÓGICA PAULA SOUZA FACULDADE DE TECNOLOGIA DE BOTUCATU CURSO SUPERIOR DE TECNOLOGIA EM ANÁLISE E DESENVOLVIMENTO DE SISTEMAS**

## **GABRIEL HENRIQUE DE CAMARGO**

# **DESENVOLVIMENTO DE UM APLICATIVO MOBILE PARA ARMAZENAMENTO E GERENCIAMENTO DE DADOS UTILIZANDO A TECNOLOGIA WEB SERVICE**

Orientador: Prof. Dr. Osvaldo Cesar Pinheiro de Almeida

Artigo apresentado à FATEC - Faculdade de Tecnologia de Botucatu, para obtenção do título de Tecnólogo no Curso Superior de Análise e Desenvolvimento de Sistemas.

Botucatu-SP Junho – 2018

#### **RESUMO**

O uso da tecnologia da informação no nosso cotidiano são naturais e necessárias, com isso o surgimento de novos recursos e ferramentas ocorre frequentemente para facilitar a comunicação e tarefas rotineiras do ser humano. Dentro deste cenário, a utilização de aplicações móveis tornam-se indispensáveis, pois é uma plataforma que permite a comunicação e acesso a informações de forma mais pratica e dinâmica. Assim, empresas tendem a adaptar seus sistemas para a plataforma *mobile*, auxiliando na produtividade e no *feedback* de seus clientes, fornecedores e funcionários. É nesse contexto que o desenvolvimento desse trabalho se baseou, e teve como objetivo o desenvolvimento de um aplicativo *mobile* para armazenamento e gerenciamento de dados internos do Centro de Isótopos Estáveis "Prof. Dr. Carlos Ducatti" do Instituto de Biociências de Botucatu da Universidade Estadual Paulista, campus de Botucatu. Desenvolvido na linguagem de programação Java para a plataforma *Android*, utilizando a tecnologia *Web Service* responsável por realizar a comunicação entre o aplicativo e a base de dados desenvolvida em MySQL. O aplicativo foi implementado e após um acompanhamento operacional, notou-se que a aplicação pode ser melhorado em alguns aspectos, porém atende aos objetivos propostos no projeto, permitindo que o Centro adote um sistema informatizado.

**PALAVRAS-CHAVE:** *Android.* Aplicativo *mobile*. *Web Service.* 

### **ABSTRACT**

The use of information technology in our daily lives are natural and necessary, so the emergence of new resources and tools often occurs to facilitate communication and routine human tasks. Within this scenario, the use of mobile applications become indispensable, since it is a platform that allows communication and access to information in a more practical and dynamic way. Thus, companies tend to adapt their systems to the mobile platform, aiding in the productivity and feedback of their customers, suppliers and employees. It is in this context that the development of this work was based, aiming the development of a mobile application for storage and data management internal to the Centro de Isótopos Estáveis "Prof. Dr. Carlos Ducatti" do Instituto de Biociências de Botucatu da Universidade Estadual Paulista, campus de Botucatu. Developed in the Java programming language for the Android platform, using Web Service technology responsible for performing the communication between the application and the database developed in MySQL. The application was implemented and after an operational follow-up, it was noticed that the application can be improved in some aspects, but it meets the objectives proposed in the project, allowing the Center to adopt a computerized system.

**KEY WORDS:** *Android*. *Mobile aplication*. *Web Service*.

## **1 INTRODUÇÃO**

A tecnologia digital de informação e comunicação (TDIC) está se tornando cada vez mais indispensável para as tarefas do dia a dia, assim se integrando cada vez mais ao nosso cotidiano. Devido a isso, seu crescimento é constante e o surgimento de novos recursos, ferramentas e aplicações são necessários para atender a necessidade do ser humano de adquirir informação, ou pelo simples fato de facilitar e agilizar sua comunicação ou suas tarefas rotineiras tanto para educação, lazer, diversão e trabalho.

A mobilidade é um dos maiores motivos pelo qual o cenário atual exige uma adaptação de sistemas e aplicações para plataformas *mobile*. Outros motivos que também impulsionam essa mudança são a praticidade e a comodidade que esses aplicativos oferecem, permitindo que empresas tenham um acesso direto aos clientes e fornecedores e oferecendo um atendimento ágil e eficaz (FINCOTTO; SANTOS, 2014).

Assim, o desenvolvimento e uso de aplicativos direcionados a empresas, pode facilitar e agilizar a execução de tarefas e serviços da organização, providenciando a comunicação e informação de forma mais dinâmica, podendo aumentar a produtividade e auxiliando no *feedback* tanto de funcionários quanto clientes.

Ao utilizar uma aplicação *mobile*, torna-se inevitavelmente necessário o uso da internet para comunicação e acesso a informações. A utilização de um *Web Service* se torna extremamente importante, tanto para integração com outras aplicações ou para acesso a servidores de dados, centralizando os serviços necessários para determinada operação ao *Web Service*.

*Web Service* é responsável por realizar a integração entre aplicações iguais ou distintas, trata-se de uma interface que descreve um conjunto de operações que podem ser acessadas pela rede através de uma linguagem de padronização de dados.

Segundo Kreger (2001, citado por HANSEN; PINTO, 2003), como a tecnologia *Web Service* está baseada no formato XML, é possível que aplicações acessem seus serviços de maneira independente a plataformas ou linguagens utilizadas, assim permitindo uma integração de forma mais rápida e eficiente.

Segundo Zavalik; Lacerda; Oliveira (2004,citados por LUIZ; de CASTRO;de ALMEIDA, 2016) as vantagens do uso de *Web Services* são:

- Interface abstrata: para acesso aos métodos disponibilizados, ocultando detalhes de implementação do usuário do serviço;

- Semântica acompanha dados: ao invés de trafegar somente os dados, a comunicação entre o servidor e o cliente carrega consigo metadados;

- Portabilidade: por se tratar de um padrão baseado em XML, é garantida a portabilidade das mensagens mesmo sob diferentes plataformas de operação;

- Segurança: As informações trafegadas podem ser criptografadas;

- Utilização de recursos: os *Web Services* são sistemas não invasivos, pois não consomem recursos de comunicação enquanto em estado de espera.

Por essas razões, o emprego da tecnologia de *Web Services* no desenvolvimento de aplicações tem ganhado bastante abrangência.

O Centro de Isótopos Estáveis "Prof. Dr. Carlos Ducatti" (CIE) é uma Unidade Auxiliar do Instituto de Biociências de Botucatu – IBB da UNESP, Campus de Botucatu. O Centro atua na pesquisa com isótopos estáveis ambientais dos elementos CHON (Carbono, Hidrogênio, Oxigênio e Nitrogênio) na forma de variação natural e compostos enriquecidos, atuando nas linhas de pesquisa de aplicações em vegetais, animais, humanos, meio ambiente e forense. Como objetivo geral, o CIE destina-se a oferecer condições para o desenvolvimento de atividades analíticas como isótopos estáveis ambientais (CIE/IBB, 2017).

Dentre as atividades e objetivos que o CIE trabalha para atingir, as que são relevantes para este artigo são o fornecimento de nitrogênio líquido para Unidades Universitárias da UNESP e particulares e a realização de análises de isótopos estáveis para auxiliar a pesquisa em Ciências da Vida. Atualmente, o armazenamento de dados relacionados a estas atividades são realizados em anotações em cadernos e em planilhas no Excel, não tendo uma base de dados consistente e segura. Isso pode gerar dificuldades na criação de relatórios e consulta dos dados, correndo riscos de duplicação de informações ou até mesmo perda de dados. Para que esses problemas não aconteçam, é necessário a informatização desse sistema de armazenamento.

É nesse contexto que o desenvolvimento desse trabalho se baseou e teve como objetivo o desenvolvimento de um aplicativo para dispositivos móveis utilizando a tecnologia *Web Service* para armazenamento e gerenciamento de dados internos do CIE. Esses dados foram relacionados ao fornecimento de nitrogênio líquido e a realização de análises isotópicas, permitindo ao Centro a adoção de um sistema informatizado.

## **2 MATERIAIS E MÉTODO**

Foi realizado um estágio observacional para verificação do funcionamento das atividades realizadas no abastecimento de nitrogênio líquido e análises isotópicas.Em seguida, coleta de informações para o levantamento de requisitos necessários para elaboração da base de dados através de conversas e observações dos processos, em conjunto com os docentes do Centro.

A base de dados foi desenvolvida em MySQL por ser um sistema de gerenciamento de banco de dados (SGBD) relacional, que armazena seus dados em tabelas separadas. Tem como características adicionais o fato de ser *open source* e desenvolvido, distribuído e mantido pela Oracle Corporation (ORACLE, 2018).

A plataforma *Android* foi escolhida para o desenvolvimento do aplicativo *mobile* por ser uma plataforma livre e de código aberto. O *Android* conta com contribuições de desenvolvedores do mundo inteiro para seu codigo-fonte, seja para adicionarem novas funcionalidades ou correção de falhas encontradas, tendo uma ampla variedade de dispositivos (GOOGLE, 2017).

A linguagem de programação escolhida foi Java, pois é a mais utilizada para desenvolvimento *Android*. Neste sentido o *Android Studio* foi o ambiente de desenvolvimento integrado (IDE) escolhido para o desenvolvimento do aplicativo, pois é o IDE oficial para desenvolvimento em *Android*. Esse IDE disponibiliza ferramentas personalizadas para edição de *layouts* e possibilita o desenvolvimento para todos os dispositivos *Android*, além de recursos para testes e emulação, permitindo aplicar alterações a aplicativos em execução sem precisar reiniciar ou recompilar (GOOGLE, 2017).

Para o desenvolvimento do *Web Service*, responsável pela comunicação do aplicativo com a base de dados, foi utilizado também a linguagem de programação Java. Para isso foi utilizado o IDE NetBeans 8.1, pois é um ambiente de desenvolvimento integrado gratuito e multiplataforma, que permite a criação de aplicações desktop e Web, oferecendo suporte às aplicações Java mais recentes (ORACLE, 2018).

O *Web Service* foi desenvolvido seguindo a arquitetura REST, por se tratar de uma aplicação *mobile* e uma base de dados, sendo um cenário básico e trabalhando com os dados de maneira mais simples, retornando um formato de dados mais leve, no caso JSON.

Segundo Nascimento et al. (2013), REST é uma arquitetura que possibilita o desenvolvimento de *Web Services* simples e eficientes, utilizando como base o protocolo HTTP, com seus métodos GET, POST, PUT e DELETE representando os dados pelos formatos XML, JSON, Text, etc.

Algumas das vantagens do REST associados ao formato JSON são o baixo consumo de rede e processamento de informações, baixa complexidade de codificação, utiliza o formato JSON, caracterizado por ser um formato leve e custo de codificação baixo, ideal para aplicação *mobile.* O REST é um padrão de arquitetura usada em *Web Services* que exigem rapidez em seu desenvolvimento e pouco requisito de performance (EULÁLIO; CORDEIRO; de SOUZA, 2017).

O aplicativo *mobile* desenvolvido possui também um leitor de código QR. Isso permite que cada botijão, sendo das unidades da UNESP ou botijões particulares, cadastrado na base de dados, tenha uma etiqueta de identificação com esse código. Os códigos são previamente gerados utilizando o software da PIMACO, para agilizar o processo de cadastro e realização do fornecimento de nitrogênio líquido.

Para gerar os relatórios mensais sobre o fornecimento de nitrogênio líquido realizado pelo CIE para as outras unidades e particular, foi utilizado Jaspersoft Studio. Essa é uma ferramenta gratuita para edição e criação de relatórios utilizando a biblioteca JasperReports desenvolvida em Java. A ferramenta disponibiliza recursos de visualização, alteração e exportação para diferentes tipos de documentos (TIBCO, 2018).

## **3 RESULTADOS E DISCUSSÃO**

### **3.1 Caso de Uso**

Após o levantamento de requisitos realizados com os docentes do CIE, foi elaborado um Caso de uso, o qual serviu para guiar todo o desenvolvimento do projeto. Foi planejado com base no usuário do sistema, o fornecimento de nitrogênio, o controle da realização de amostras de análises isotópicas e gerenciamento de botijões da UNESP e particular. Além disso, permitir a geração de relatórios das amostras e de fornecimento de nitrogênio líquido. O diagrama de caso de uso é ilustrado na Figura 1.

Figura 1 - Caso de Uso

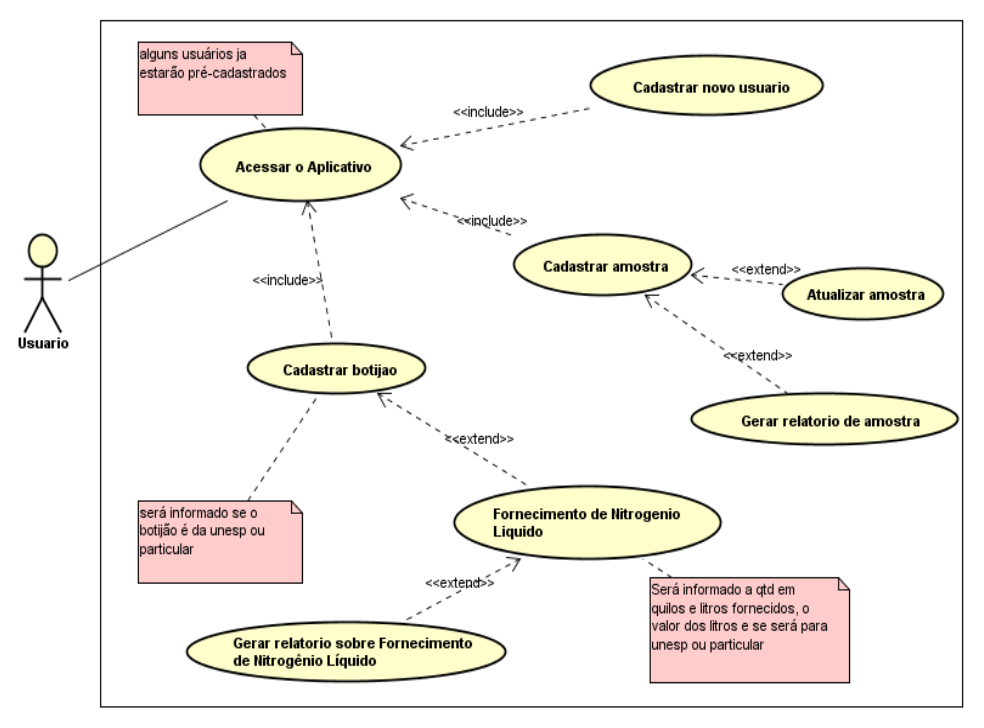

### **3.2 Base de Dados**

Desenvolvida em MySQL, a base de dados foi composta por seis tabelas, que foram geradas após os requisitos levantados e se baseando no diagrama de Caso de uso, como apresentado na Figura 2.

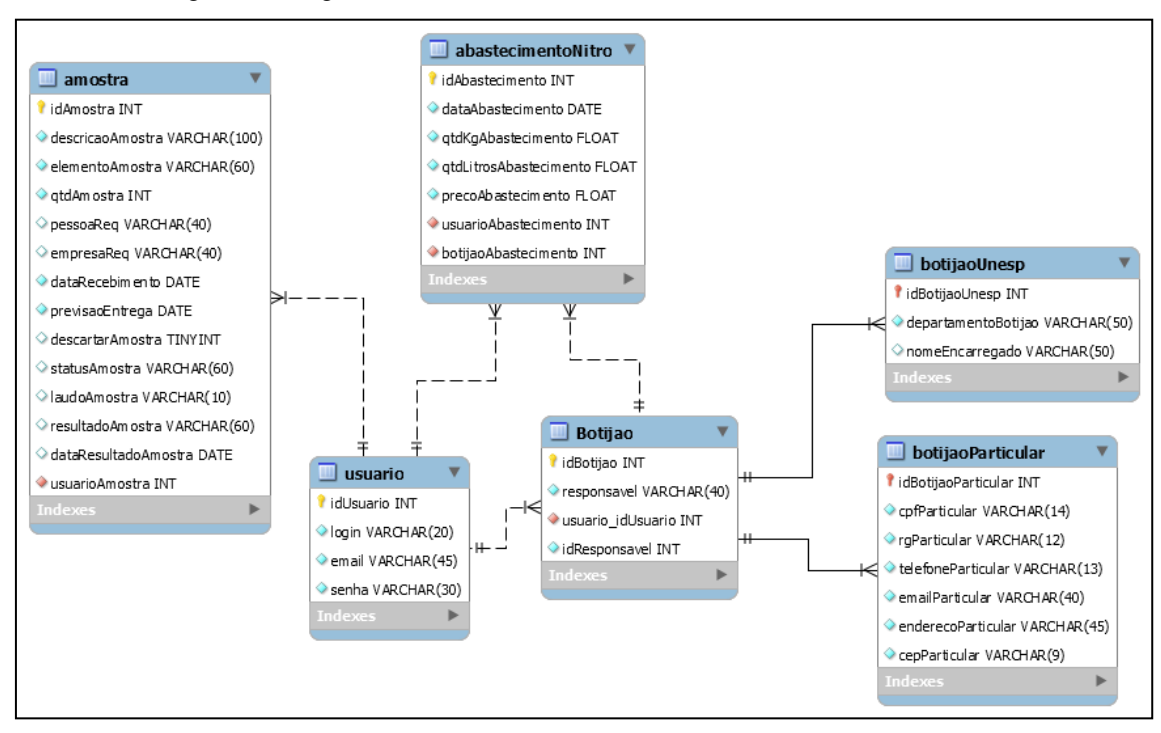

Figura 2 – Diagrama de Entidades e Relacionamento (DER) da base de dados

### **3.3 Diagrama de Classes**

Para o desenvolvimento do Web Service e o aplicativo mobile, foi elaborado um Diagrama de Classes (UML), o qual serve para descrever a estrutura do sistema, apresentando as classes, atributos e as relações entre os objetos. Esse diagrama é apresentado na Figura 3.

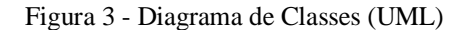

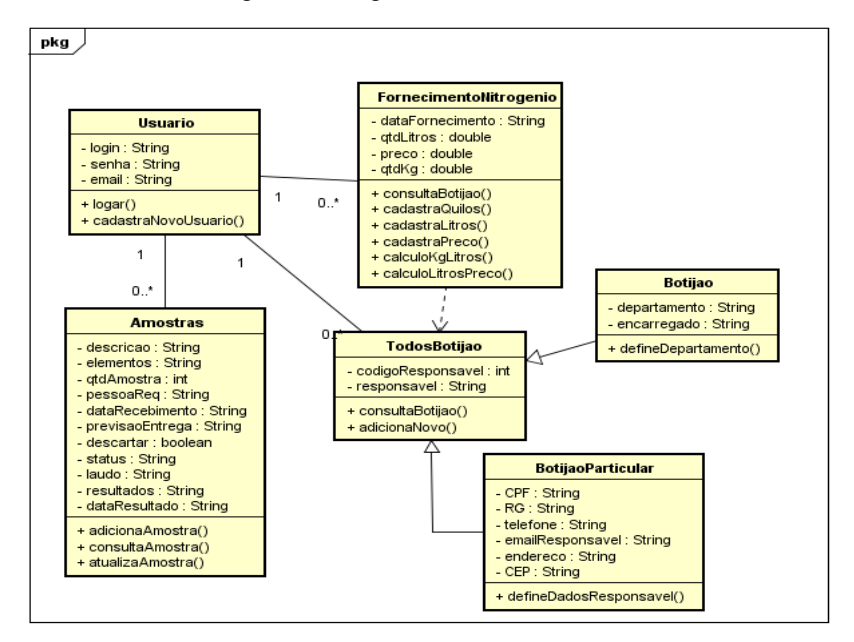

## **3.4 Web Service**

A interação entre o *Web Service* e o aplicativo *mobile* desenvolvidos no projeto é ilustrada pela Figura 4.

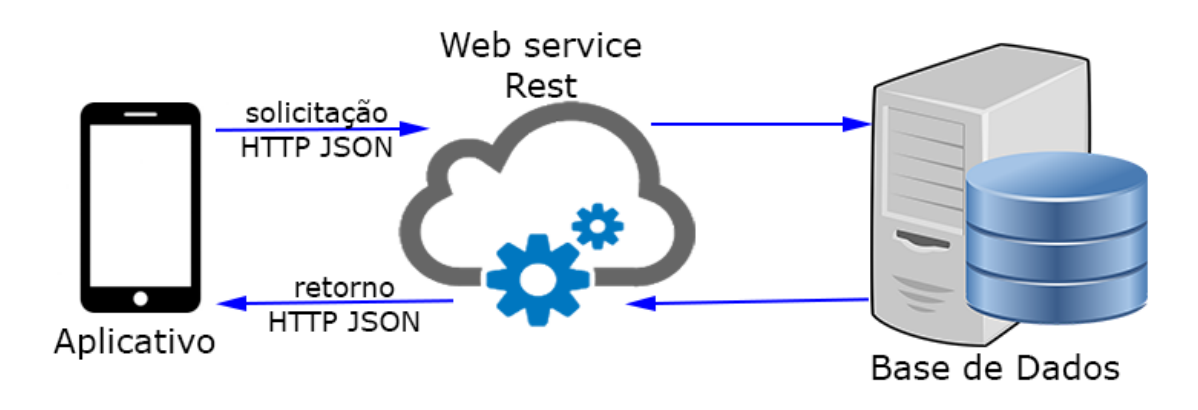

Figura 4 - Estrutura de funcionamento do Web Service REST

O aplicativo *mobile* não possui suporte a conexões nativas ao banco de dados, assim, para acessar a base de dados, é realizada uma solicitação de serviço ao *Web Service*, que por sua vez executa o serviço e retorna uma resposta.

Os serviços realizados pelo *Web Service* foram :

- Cadastro de novos usuários;
- Consulta de usuário;
- Cadastro de novos botijões Unesp e Particular;
- Consulta de botijão;
- Cadastro de fornecimento de nitrogênio líquido Unesp e Particular;
- Consulta de fornecimentos realizados no dia;
- Gerar relatório sobre o fornecimento de nitrogênio líquido Unesp e Particular;
- Cadastro de nova amostra;
- Consulta de amostra;
- Atualização de dados de amostra.

### **3.5 Aplicativo** *mobile*

O aplicativo *mobile* é para utilização interna do CIE, pois é necessária conexão com a rede interna da unidade, onde está hospedado o banco de dados. Sua função é solicitar os serviços do *Web Service* para realizar consultas, alterações, cadastrar novos dados e gerar relatórios.

Retrofit é uma biblioteca de HTTP Cliente para *Android* e Java que transforma a API HTTP em uma interface Java, possuindo os métodos de GET, PUT, POST, DELETE e HEAD, podendo determinar o parâmetro de uma URL e retornando parâmetros em JSON (SQUARE, 2018).

Para trabalhar melhor com o JSON, foi utilizado também, uma biblioteca Java denominada de Gson, que auxilia no processo de conversão de objetos Java em suas representações no formato JSON, como também pode converter um formato JSON para um objeto Java (GOOGLE, 2018).

A tela de login e menu principal (Figura 5), apresenta a tela onde o usuário cadastrado poderá acessar o aplicativo, após informar seus dados, iniciando tela principal do aplicativo. A tela de menu principal possui *layout* simples para fácil assimilação, tendo alguns botões e um pequeno menu no canto superior direito com mais alguns itens a serem selecionados.

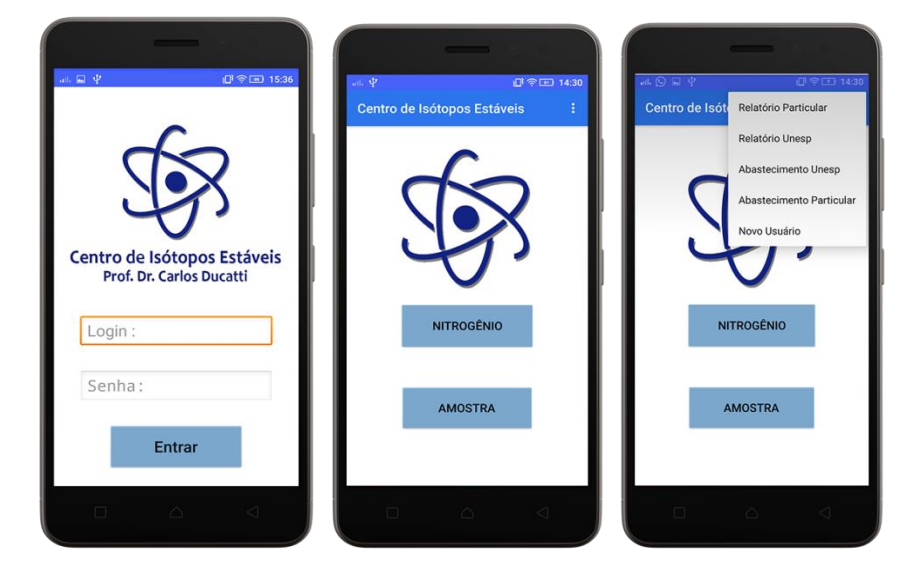

Figura 5 – Tela do Aplicativo: Login/Menu Principal

A tela de menu apresenta o acesso às funcionalidades do sistema, permitindo acessar as seguintes funções:

- I. NITROGÊNIO: Este botão encaminhará para a tela onde terá opções relacionadas ao fornecimento de nitrogênio líquido (Figura 6).
- II. AMOSTRA: Botão responsável pelo o direcionamento à tela de opções relacionadas ao cadastro e consulta de amostras (Figura 10).
- III. RELATÓRIO PARTICULAR: Direciona para a tela para gerar relatórios relacionados aos abastecimentos particulares (Figura 13).
- IV. RELATÓRIO UNESP: Direciona para a tela para gerar relatórios relacionados aos abastecimentos das unidades da Unesp (Figura 13).
- V. ABASTECIMENTO UNESP: Direciona para a tela de Consulta do total do abastecimento diário das unidades da Unesp (Figura 13).
- VI. ABASTECIMENTO PARTICULAR: Direciona para a tela de Consulta do total de abastecimento diário particular (Figura 13).
- VII. NOVO USUÁRIO: Responsável para levar a tela de cadastro de usuário, apenas usuários cadastrados podem cadastrar outros usuários (Figura 14).

A tela de "Nitrogênio Líquido" (Figura 6) possui quatro opções relacionadas ao fornecimento de nitrogênio e botijão. Cada um dos itens identificam uma funcionalidade:

- I. BOTIJÃO UNESP: Botão para direcionar a tela do leitor de QR Code para os botijões das unidades da Unesp (Figura 7).
- II. ADICIONAR NOVO BOTIJÃO: Botão para direcionar o usuário para a tela de cadastro de novos botijões (Figura 8).
- III. BOTIJÃO PARTICULAR: Botão para direcionar a tela do leitor de QR Code para os botijões particulares (Figura 7).
- IV. REALIZAR ABASTECIMENTO MANUALMENTE: O aplicativo precisa estar conectado à rede interna do CIE para que funcione. Caso ocorra algum problema com a conexão na hora do fornecimento de nitrogênio, esse botão irá direcionar o usuário para cadastrar o abastecimento manualmente, sem o leitor de QR Code (Figura 9).

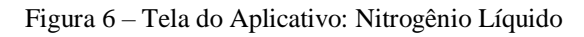

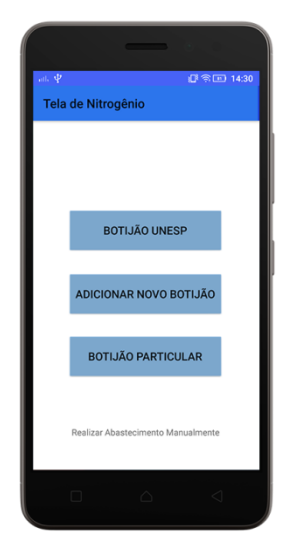

A Figura 7 ilustra a tela de leitor de QR Code (primeira tela a esquerda) com um exemplo de código. Após a leitura do código, o usuário é direcionado para a tela de abastecimento (Unesp e Particular). Na Figura 7 é ilustrado como sendo da Unesp, exibindo o código, departamento, unidade e o responsável do botijão, além de um campo para informar a quantidade de quilos. Após apertar o botão "REGISTRAR", é exibida uma tela com as informações do botijão, a data em que está ocorrendo o abastecimento, a quantidade de quilos, litros e o valor, além de duas opções para realizar o abastecimento ou caso necessário cancelar. O mesmo procedimento serve para abastecimento particular.

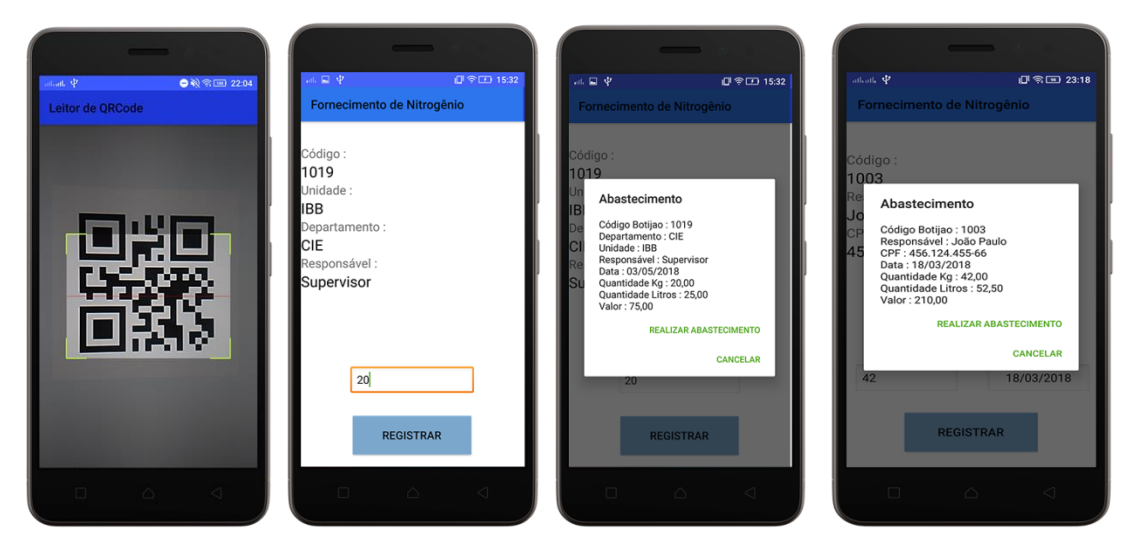

Figura 7 – Telas do Aplicativo: Leitor de QR Code/Abastecimento Unesp e Particular

A função de "Novo Botijão" (Figura 8) possui dois itens para o usuário clicar, o botão "ADICIONAR BOTIJÃO UNESP" exibe ao usuário a tela de cadastro de novo botijão da Unesp, com os campos de unidade, departamento e responsável. O botão "ADICIONAR BOTIJÃO PARTICULAR", exibe a tela para cadastro de dados do botijão para particular.

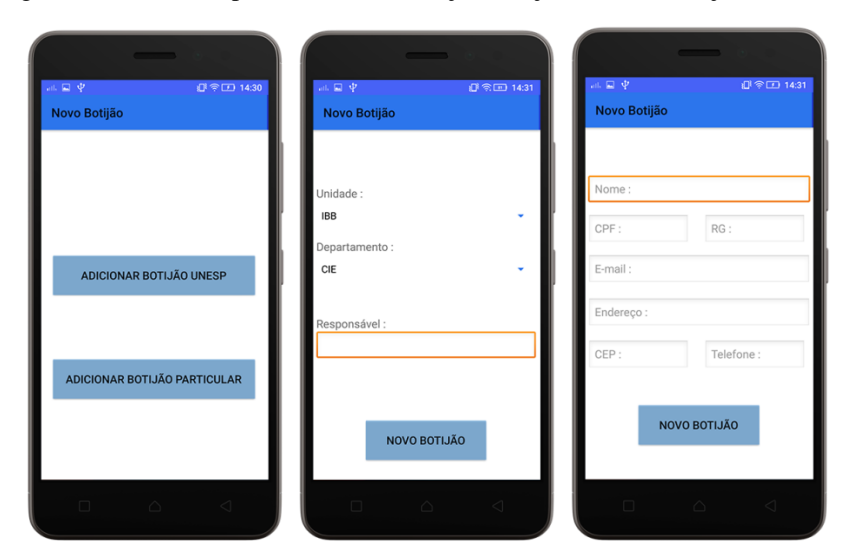

Figura 8 – Telas do Aplicativo: Novo Botijao/Botijao UNESP/Botijao Particular

Na Figura 9, a primeira tela possui dois itens para o usuário clicar, com os botões "ABASTECIMENTO UNESP" e "ABASTECIMENTO PARTICULAR", cada um desse botões direciona para telas onde o usuário irá informar o código do botijão a quantidade de quilos e a data que foi efetuado o fornecimento do abastecimento.

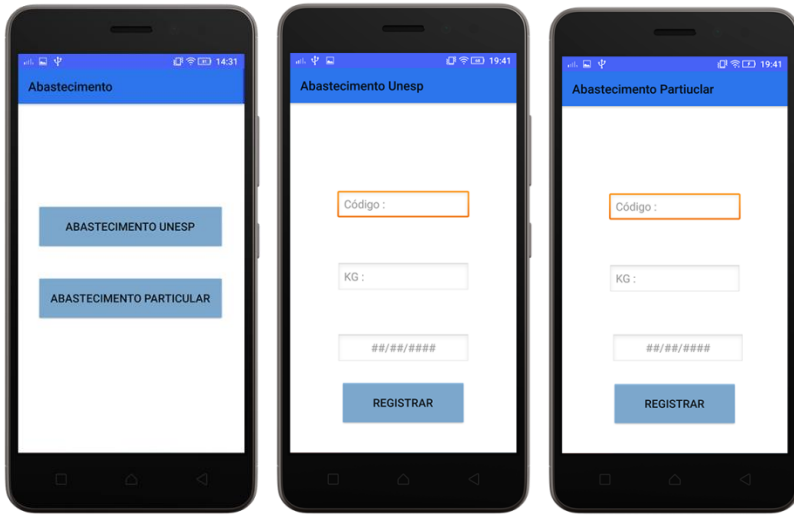

Figura 9 – Telas do Aplicativo: Abastecimento Manual

A tela de "Amostra" (Figura 10) possui dois itens para o usuário clicar: o botão "NOVA AMOSTRA" que direciona o usuário para o cadastro dos campos para uma nova amostra e o botão "CONSULTAR AMOSTRA", que direciona para a tela de consultas das amostras cadastradas (Figura 11).

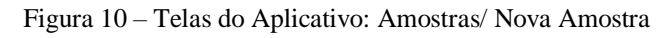

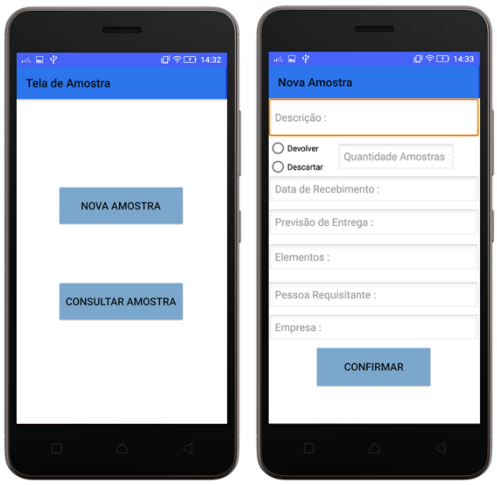

A tela de consulta das amostras (Figura 11), possui duas opções: botão "CONSULTAR POR CÓDIGO", que direciona para a tela onde o usuário irá informar o código da amostra que deseja consultar (Figura 11), após confirmar irá para a tela de atualizar amostra (Figura 12); e o botão "CONSULTAR POR REQUISITANTE", que direciona para a tela em que o usuário informa o nome do requisitante das amostras (Figura 11), ao confirmar irá para a tela de lista das amostras (Figura 12).

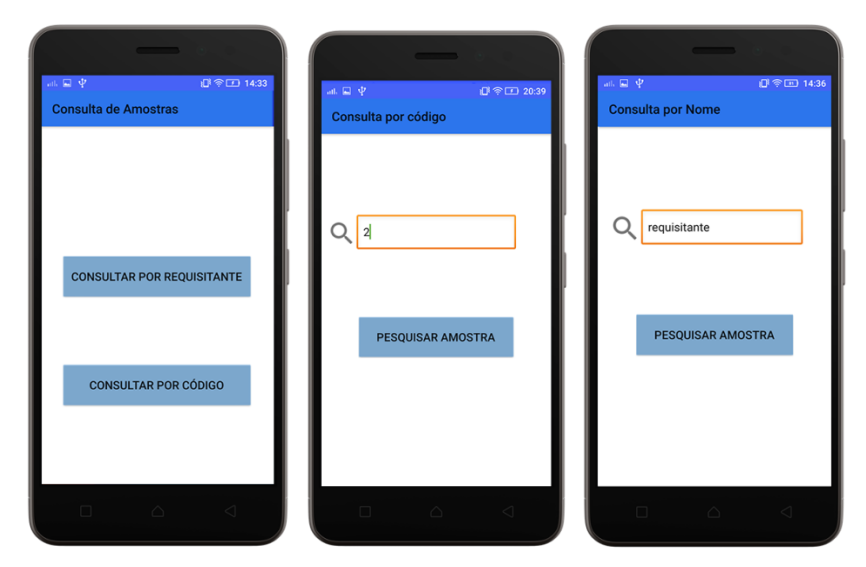

Figura 11 – Telas do Aplicativo: Consulta de Amostra Código/Nome

As listas de amostras contêm todas as informações das amostras que o requisitante possui em análise, ao selecionar uma das amostras, será apresentada a tela onde o usuário irá atualizar o status da amostra, o laudo, se possuir, e o resultado e a data, caso tenha finalizado as análises (Figura 12).

Figura 12 – Telas do Aplicativo: Atualizar Amostra/Lista de Amostra

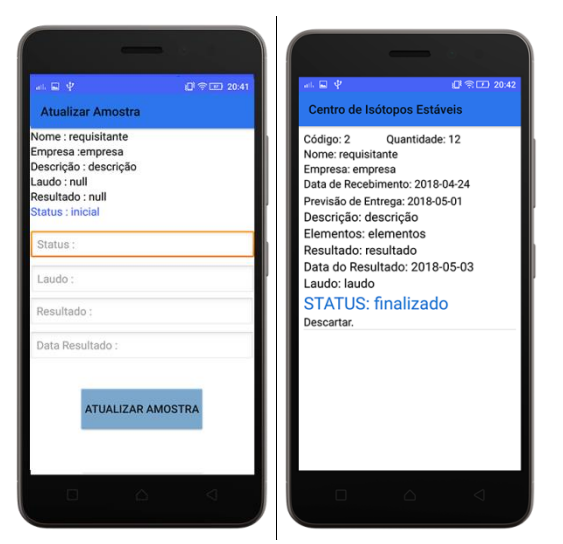

Nas telas de consulta (Figura 13) o usuário deve colocar a unidade e a data que ocorreram os abastecimentos no caso da Unesp, ou informar o nome do responsável e data, no caso de particular. Assim, o aplicativo informará o total da quantidade de litros e o valor total do abastecimento realizado na data informada.

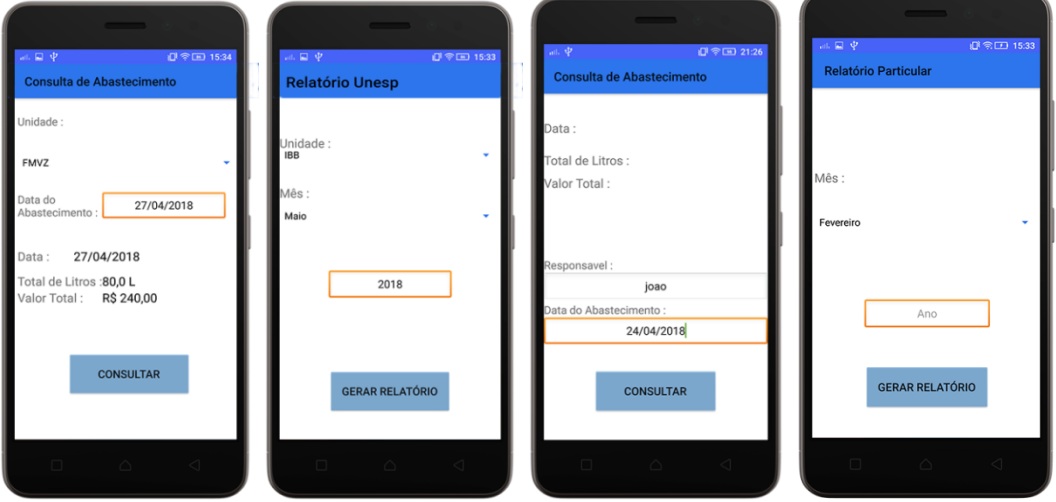

Figura 13 – Telas do Aplicativo: Consulta/Relatório de Abastecimento

Para gerar os relatórios, no caso da Unesp, o usuário deve informar qual unidade deseja gerar o relatório. além do mês e ano. No caso do particular, apenas o mês e ano, gerando um relatório geral dos abastecimentos particular.

Na tela da Figura 14, o usuário pode cadastrar novos usuários, informando login, e-mail e senha.

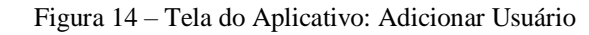

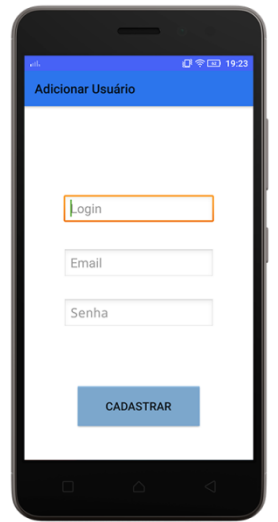

#### **3.6 Relatórios**

A Figura 15 mostra uma página de exemplo de um relatório gerado de abastecimento de uma das unidades da Unesp no mês de maio, informando os códigos dos botijões, departamentos, responsáveis, data, quantidade de litros e valor dos abastecimento, informa também o total de litros fornecidos e o valor total a ser pago.

Esse tipo de relatório é gerado para cada unidade, separadamente. Já para os abastecimentos particulares, gera um relatório geral do mês, informando todos os botijões particulares.

Os relatórios são salvos em um diretório no servidor em que o a base de dados e o *Web Service* estão hospedados.

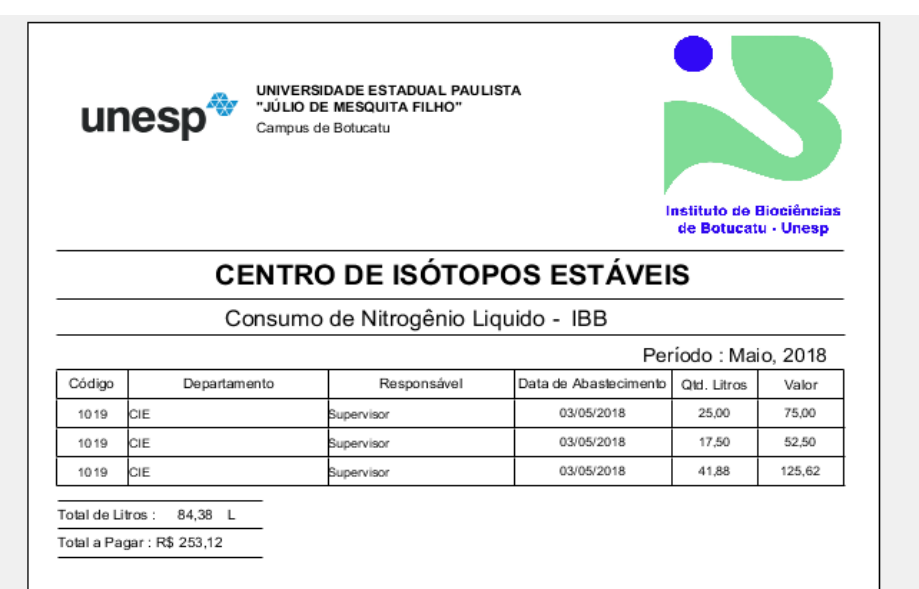

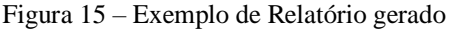

## **4 CONCLUSÃO**

.

No decorrer deste projeto foi planejada e desenvolvida uma aplicação *mobile*  para armazenamento e gerenciamento de dados do CIE, relacionados ao fornecimento de nitrogênio líquido e a realização de análises isotópicas. Para isso foi necessário o desenvolvimento de um *Web Service,* responsável por integrar o aplicativo *mobile* com a base de dados.

O Aplicativo *mobile* foi implementado com sucesso e após realizado um acompanhamento operacional, foram necessárias alterações em algumas funções e telas, visando melhor interação com os usuários e eficiência da aplicação.

Perante este acompanhamento, foi possível notar que o aplicativo pode ser melhorado em alguns aspectos, como por exemplo, gerar os códigos QR sem a necessidade de outro software ou ao gerar os relatórios de abastecimento de nitrogênio líquido, enviá-los por e-mail para as unidades responsáveis, porém nota-se também que apesar de ser simples, atende aos objetivos propostos nesse projeto, permitindo que o Centro adote um sistema de armazenamento de dados informatizado.

## **REFERÊNCIAS**

CIE/IBB, UNESP. Instituto de Biociências, Centro de Isótopos Estáveis Prof. Dr. Carlos Ducatti. Disponível em: < http://www.ibb.unesp.br/#!/cie>. Acesso em: 16 de Set. 2017.

EULALIO, Athos Denis; CORDEIRO, Diego; DE SOUZA, Rodrigo. WEB SERVICES: Integração De Sistemas Orientado a Serviços com uma Proposta de Aplicação na EAD. **Revista de Informática Aplicada**, v. 12, n. 2, 2017. Disponível em: <http://ria.net.br/index.php/ria/article/view/179/184> Acesso em: 05 de Jun. 2018.

FINCOTTO, Marcos Apolinário; SANTOS, Marilde Terezinha Prado. Automação Comercial utilizando Aplicativos Móveis - Um Foco na Plataforma Android. **T.I.S. São Carlos**, v. 3, n. 2, p. 151-167, 2014. Disponível em:

<http://revistatis.dc.ufscar.br/index.php/revista/article/view/85>.Acesso em: 04 de Jun. 2018.

GOOGLE, Android, The Android Source Code. 2017. Disponível em: < https://source.android.com/setup/>. Acesso em: 08 de Jun. 2018.

GOOGLE, Android Developers, Android Studio, guia do usuário. 2017. Disponível em: <https://developer.android.com/studio/intro/index.html>. Acesso em: 19 de Set. 2017.

GOOGLE, Gson User Guide. 2018. Disponível em: <https://github.com/google/gson/blob/master/UserGuide.md>. Acesso em: 08 de Jun. 2018.

HANSEN, Roseli P.; PINTO, Sérgio Crespo SC. Construindo ambientes de educação baseada na web através de web services educacionais. In: **Brazilian Symposium on Computers in Education (Simpósio Brasileiro de Informática na Educação-SBIE)**. 2003. p. 61-70. Disponível em:

<http://www.br ie.org/pub/index.php/sbie/article/view/236/222>. Acesso em: 29 de Maio de 2018.

LUIZ, Valéria Caroline; DE CASTRO, Adriane Belluci Belório; DE ALMEIDA, Osvaldo César Pinheiro. PRODUÇÃO TEXTUAL NO ENSINO MÉDIO: PROPOSTA DE DESENVOLVIMENTO DE UM APLICATIVO UTILIZANDO WEB SERVICE. **Tekhne e Logos**, v. 7, n. 3, p. 73-87, 2016. Disponível em: <http://fatecbt.edu.br/seer/index.php/tl/article/view/426/282>. Acesso em: 28 de Jan. 2018.

NASCIMENTO, Márcio Elias Hahn et al. **Uma arquitetura de serviços web como meio de intercâmbio de dados entre sistemas heterôgeneos.** 2013. Disponível em:< https://repositorio.ufsc.br/bitstream/handle/123456789/99628/TCC-M%C3%A1rcioElias-2013-03-29-final.pdf?sequence=1&isAllowed=y> Acesso em: 15 de Abr. 2018.

NETBEANS, ORACLE. NetBeans IDE Features. 2018. Disponível em: <https://netbeans.org/features/index.html>. Acesso em: 24 de Jan. 2018. ORACLE. What is MySQL. 2018. Disponível em: <https://dev.mysql.com/doc/refman/ 5.7/en/what-is-mysql.html>. Acesso em: 12 de Abr. 2018.

SQUARE INC. Retrofit. Retrofit Introduction. 2018. Disponível em: < http://square.github.io/retrofit/>. Acesso em: 08 de Jun. 2018.

TIBCO, JASPERSOFT. JasperSoft Studio. 2018. Disponível em: < https://community.jaspersoft.com/project/jaspersoft-studio>. Acesso em: 14 de Maio 2018.